# Guided walk through ReShare

### **Anca Vlad**

ReShare administrator UK Data Service University of Essex

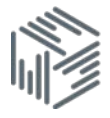

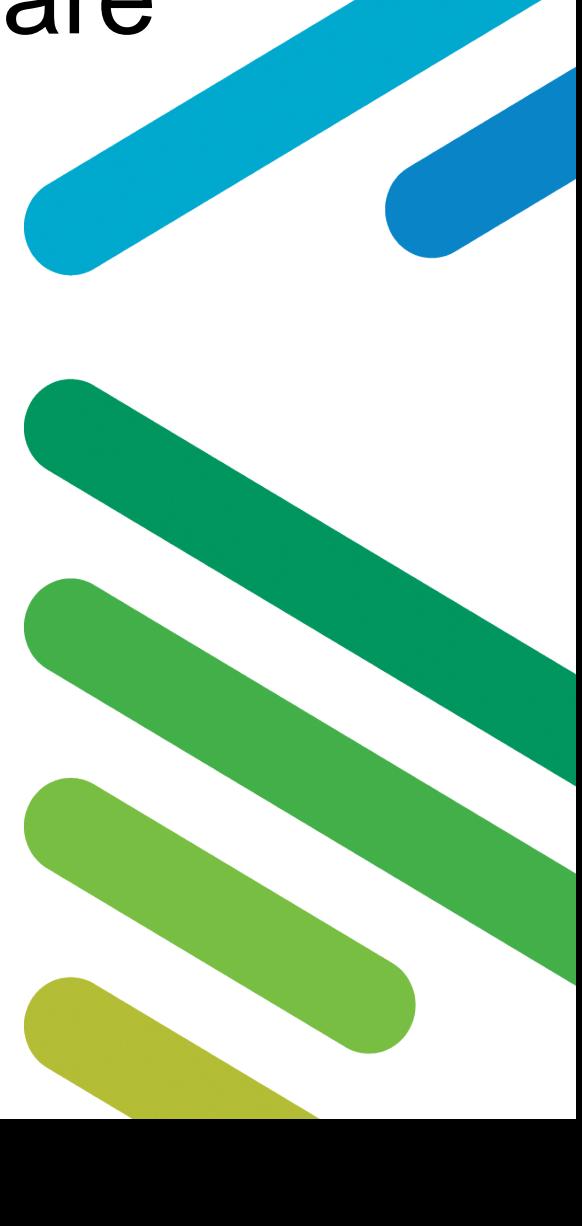

# Summary

- What is ReShare and how does it work?
- How to prepare for archiving data
	- Documentation
	- Comprehensive metadata
	- Access categories

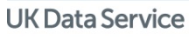

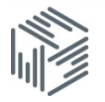

## What is ReShare?

- UK Data Service's online data repository, where researchers can archive, publish and share research data: [http://reshare.ukdataservice.ac.uk](http://reshare.ukdataservice.ac.uk/)
- It allows depositors to create data collections themselves - upload data and documentation files;
- Once completed by depositors, collections go into a review area, where we check for disclosure risk, copyright breaches, validity of file formats and level of documentation;
- All numerical data files and at least a 10% random sample of textual data files are reviewed.

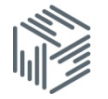

### How to prepare for archiving data

- Think ahead
- Bundle similar files
	- e.g. into data/documentation/metadata)
	- By type of data: transcripts/audio/video or quant/qual
- File naming
- Familiarise yourself with:
	- Collections in our catalogue [Discover](https://discover.ukdataservice.ac.uk/)
	- Review procedures:

<http://reshare.ukdataservice.ac.uk/reshare-review-procedures/>

• FAQs:

<https://www.ukdataservice.ac.uk/help/faq/reshare>

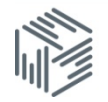

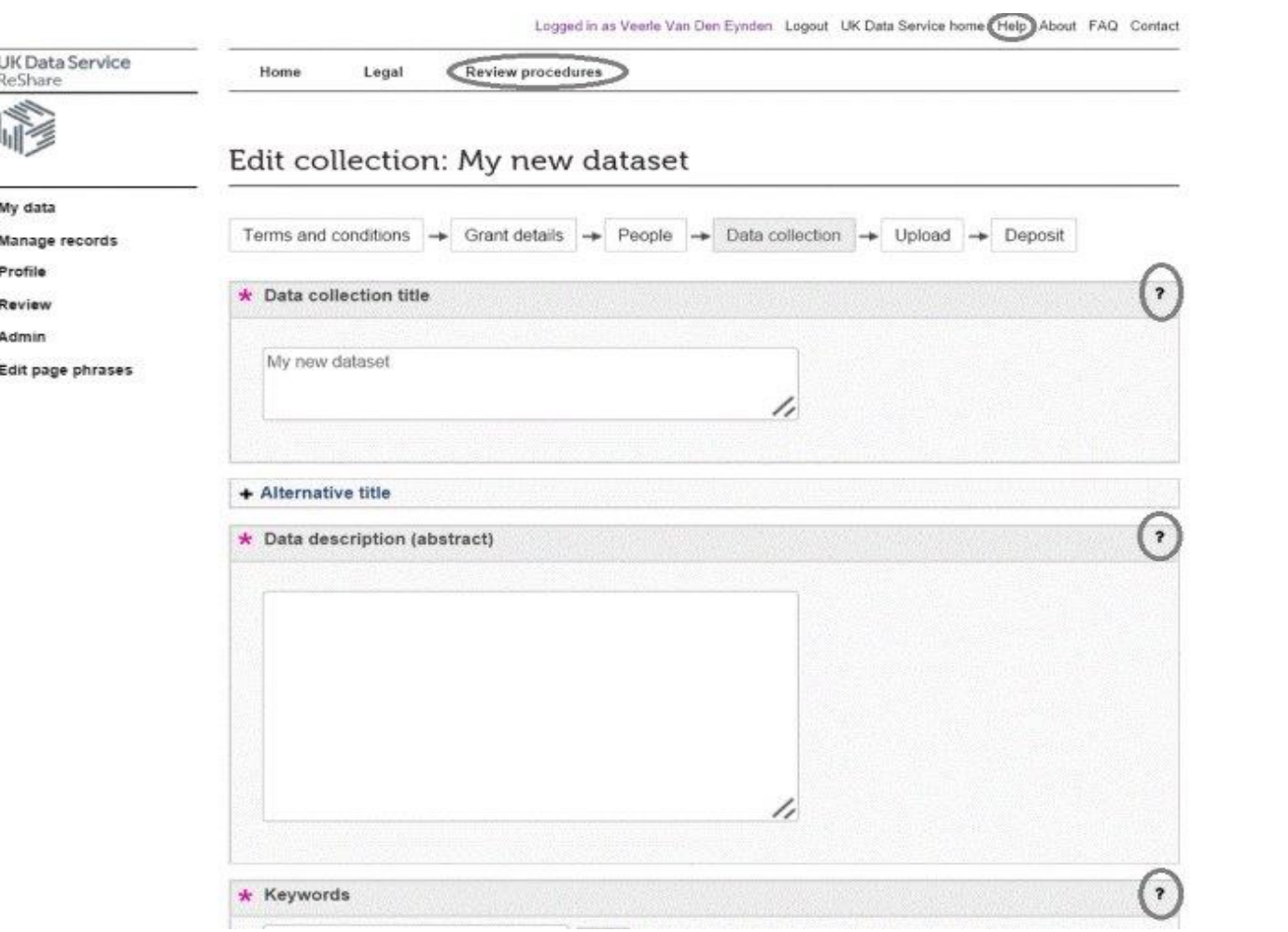

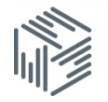

### **Documentation**

- Study-level documentation (Methodology, Findings)
- Data-level documentation (labels, interviewees information)
- Metadata (file names, bundles)

#### Qualitative:

- Interview schedule (for structured and semi-structured interviews)
- Data list
- ReadMe file
- Consent form(s)
- Information Sheet(s)

#### Quantitative:

- Variable labels (data file)
- Codebook, including how derived variables are created;
- Questionnaire (blank) for survey data
- Scripts for secondary data;
- ReadMe file
- Consent form
- Information sheet

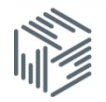

### Comprehensive metadata

- Descriptive abstract
- Grant summary  $\neq$  data collection abstract
- Data collection method: include sample descriptions, sampling procedure
- Keywords
- Specify links between data files if any (e.g personal identifiers across qual and quant data files)

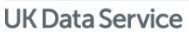

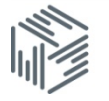

### Access categories

Archiving data in a repository does not mean this would be openly accessible. To protect data that cannot be anonymised without reducing it's reuse potential, access restrictions are used.

Open access – can be accessed by any user, no registration needed Safeguarded- accessible only to registered users Permission only – accessible with permission from depositor Embargo – closed temporarily (up to 12 months to allow publication)

Note: Access restrictions can only be applied to data files. Documentation files and metadata is always freely available.

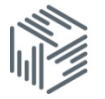

### Access categories, choosing the right one

Choosing the appropriate access category to fit a particular data file or collection is always a case by case process, however the following are considered:

- Identifiable information in the data quality and procedures of anonymization;
- Consent statements
- Linkage possible? (to other published data/information which might contribute to identifying participants)

The appropriate access category is chosen during the review process, in collaboration with the depositor.

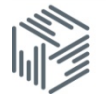

### Questions?

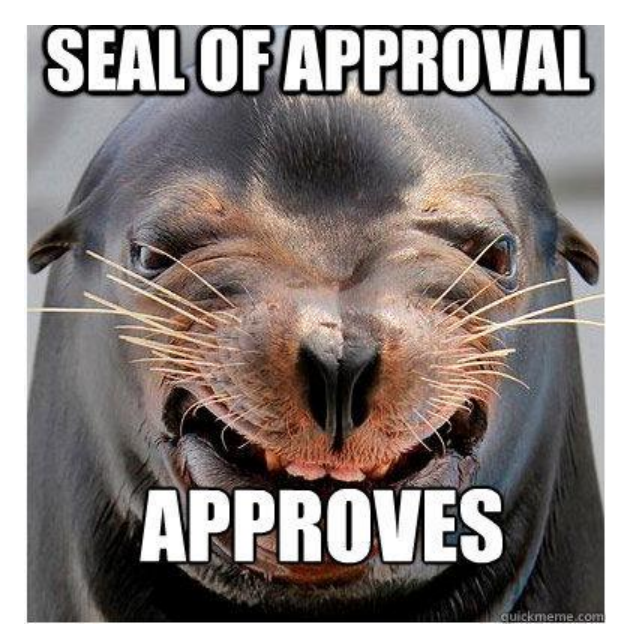

https://pbs.twimg.com/media/B7ZUntnCUAEQAgR.jpg

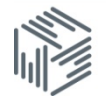

## Practice in ReShare

- Options:
	- Create a 'real' collection\*

[http://reshare.ukdataservice.ac.uk](http://reshare.ukdataservice.ac.uk/) 

Use our simulator

[http://reshare-training.ukdataservice.ac.uk](http://reshare-training.ukdataservice.ac.uk/) 

\*(Registration first)

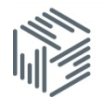

# Getting started:

How it usually works:

1. Register >> Login >>Select 'Create new data collection' and follow the steps;

**Simulator** 

- 1. Login using 'user01','user2' etc. as both username and password.
- 2. Proceed to ''Create a new data collection''
- 3. Complete all sections of the deposit using the handout provided.

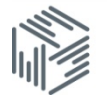